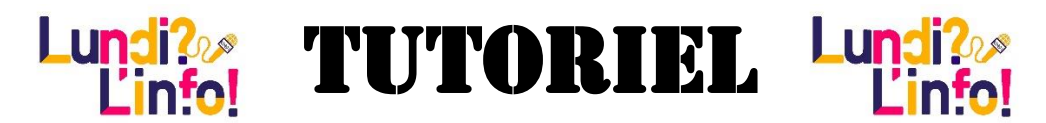

*Comment faire un enregistrement sonore et faire le montage avec le matériel dont je dispose ?*

## **1. Avec un PC.**

Votre PC doit être équipé d'un micro. Si c'est un PC portable, le micro est vraisemblablement intégré (l'entrée se fait par les trous à côté de la Webcam). Sinon, il vous faut brancher un micro dans la prise micro de votre appareil.

Téléchargez et démarrez le logiciel **Audacity** [\(ici\)](https://www.audacityteam.org/download/) et suivez le tutoriel indiqué dans cette page : <https://fr.wikihow.com/enregistrer-un-audio-sur-un-ordinateur>

Remarque : l'utilisation d'Audacity permet de faire le montage de votre enregistrement :

- couper les parties inutiles : le début, les blancs trop longs, etc.
- ajuster les niveaux
- assembler plusieurs enregistrements …

Il vous suffira d'exporter votre montage au format wav ou mp3 et de nous l'envoyer !

## **2. Avec une tablette Android/ smartphone Android**

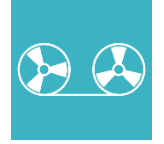

L'application **Lexis Audio Editor** permet d'effectuer simplement l'enregistrement et le montage directement sur la tablette ou le smartphone Android :

Un tutoriel (en anglais) sur le site de l'éditeur :

<http://www.lexisaudioeditor.com/tutorial-overview-android/>

## **3. Avec un iPad/iPhone**

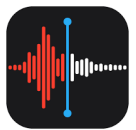

Le **Dictaphone** de votre iPad est un outil très simple, qui vous permettra d'enregistrer, de couper, de remplacer les sons.

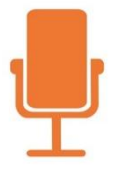

**BossJock Jr** est une application pour faire de la Webradio. On peut donc enregistrer sa voix, intégrer une musique de fond, des virgules, etc. Un tutoriel fait par la DANE [ici.](https://scolawebtv.crdp-versailles.fr/?id=26432)

## **4. Avec un dictaphone (Zoom ou autre…)**

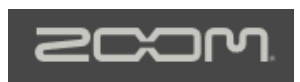

Pour réaliser une interview ou un reportage, mieux vaut avoir un appareil mobile. Si vous disposez d'un dictaphone ou que vous empruntez un Zoom dans

votre circonscription, récupérer les enregistrements et faites votre montage sur votre PC avec Audacity.